# Helix: A "Post-modern" Text Editor

Alex Snezhko

#### About Helix

- Minimal terminal-based text editor
- Core: a mixture of Vim and Kakoune (another TUI text editor)
- Open-source, written in Rust
- In active development
	- Expect some bugs
	- Limited documentation/ecosystem compared to other editors
	- Looking for contributors!

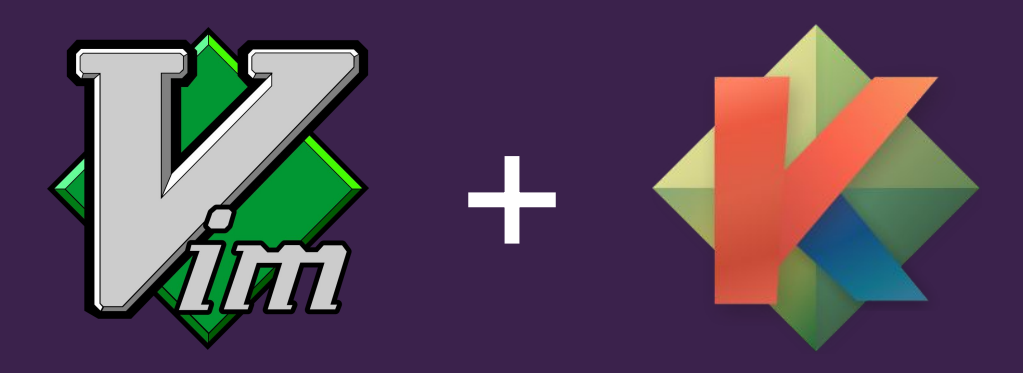

#### Key features

- Batteries included: built-in LSP, tree-sitter support, file picker, etc.
- $\bullet$  Uses a "selection  $\rightarrow$  verb" editing model
	- First select text, then say what to do with it
	- $\circ$  Opposite of vim's "verb  $\rightarrow$  selection" model; to delete a word after your cursor:
		- Vim: dw (delete word)
		- Helix: wd (select next word, then delete it)
- Multiple "modes", each with different purpose
- "Multiple cursors": allows editing in multiple positions simultaneously

### Helix compared to [...]

- Vim/Neovim
	- Many commands use same keys… order of invocation is just inverted
	- No need to learn a programming language to customize
	- Plugins currently not supported, though support planned
- Kakoune
	- More feature-rich
	- More traction generated, rapidly-growing community ⇒ better support in the future
- VS Code/traditional GUI editors
	- Minimalistic
		- Faster/less resource-heavy
		- Missing some IDE features
	- Learning curve

#### Getting started

- Registered in some distro package managers, generic binaries available
- Optionally configurable through a .toml file
	- Can change color theme, keybinds, some behavior
- $\bullet$  Includes a "tutor" for a tutorial of the basics: hx  $-$ -tutor
- LSP servers must be installed manually (if you want LSP support)

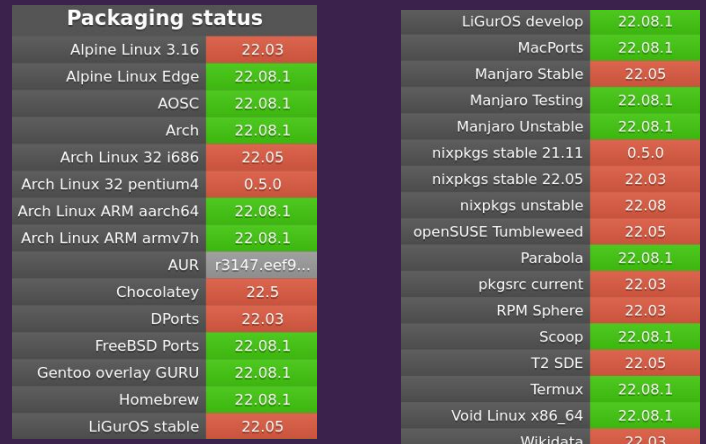

#### **Basics**

- Start in normal mode when you open a file
	- Can enter other modes from normal mode e.g. i to enter insert mode at the cursor
	- Esc to go back to normal mode
- Most movements also select the text moved past
- Most of these can be prefixed with a number to say how many times to do it

#### Other modes

- $\bullet$  Select mode (v) for making complex selections
- Match mode (m) for selecting/editing text semantically
- $\bullet$  View mode (z) for changing the view
- Goto mode (g) for moving around quickly
- Command mode (:) for issuing commands
- Window mode (Ctrl-w) for doing stuff with windows
- Space mode (Space) for miscellaneous actions

#### Multiple cursors

- C to create new cursor below current one
- s to put cursors on regexes in selected text
- , to remove all additional cursors
- Alt-, to remove a specific cursor; (and) to cycle for which to remove

#### A few other neat editing features

- Jumplist for large jumps to different code sections
- . to perform previous edit again
- Macros record stuff and replay it

## Questions?